## **Skrócone obroty magazynowe**

Zestawienie "Skrócone Obroty Magazynowe" przedstawia dla każdego towaru ilość i wartość stanu początkowego, ilość i wartość przyjęć i wydań, a także ilość i wartość stanu końcowego. Na końcu zestawienia są podsumowania wg jednostek miary i podsumowania ogółem obrotów magazynowych.

Dostępne pola filtrujące:

**Symbole magazynów** - Wybieramy te komórki firmy, której dotyczą obroty magazynowe. W tym polu dostępna jest kartoteka komórek, które wcześniej zdefiniowano w KARTOTECE/KOMÓREK ORGANIZACYJNYCH, a w polu "Traktowane jako" mają ustawione MAGAZYN. Edycji tego pola możemy dokonywać za pomocą funkcji LISTA lub wpisując komórkę ręcznie jednak z kontrolą zgodności z dostępną kartoteką (słownikiem). Pozostawienie tego pola pustego spowoduje, że system domyślnie sprawdzi obroty magazynowe we wszystkich komórkach magazynowych.

**Okres wyst. od: do:** - Należy wpisać daty określające interesujący nas okres.

**Symbol od: do:** - Wpisując początki symboli, lub całe symbole towarów możemy zawęzić zakres interesujących nas towarów i usług. Pozostawienie tego pola pustego spowoduje, że system domyślnie sprawdzi obroty magazynowe dla wszystkich towarów i usług.

**SWW/KU od: do:** - Wpisując początki symboli SWW, lub całe symbole SWW możemy zawęzić zakres interesujących nas towarów i usług. Pozostawienie tego pola pustego spowoduje, że system domyślnie sprawdzi obroty magazynowe dla wszystkich towarów i usług.

**Nazwa** - Wpisując początek nazwy towaru lub usługi możemy zawęzić zakres interesujących nas towarów i usług. Pozostawienie tego pola pustego spowoduje, że system domyślnie sprawdzi obroty magazynowe dla wszystkich towarów i usług.

**Lista** - Możemy zawęzić zakres interesujących nas towarów i usług do konkretnej wcześniej przygotowanej listy towarów. Pozostawienie tego pola pustego spowoduje, że system domyślnie sprawdzi obroty magazynowe dla wszystkich towarów i usług.

**Sortowanie wg** - Towary/usługi w zestawieniu mogą być posortowane na kilka sposobów, np. wg: nazwy, symbolu lub symbolu SWW.

**W cenie zakupu** - Tak/Nie.

[Ogólne zasady posługiwania się programem FIRMATIC - wersja graficzna](http://firmatic.pl/dokuwiki/doku.php?id=ogolne_zasady_poslugiwania_sie_programem_firmatic_-_interface_graficzny)

Last update: 2014/08/04 13:51 zestawienia\_magazynowe\_obroty\_mag.\_-\_skroc http://firmatic.pl/dokuwiki/doku.php?id=zestawienia\_magazynowe\_obroty\_mag.\_-\_skroc

From: <http://firmatic.pl/dokuwiki/> - **Firmatic**

Permanent link: **[http://firmatic.pl/dokuwiki/doku.php?id=zestawienia\\_magazynowe\\_obroty\\_mag.\\_-\\_skroc](http://firmatic.pl/dokuwiki/doku.php?id=zestawienia_magazynowe_obroty_mag._-_skroc)**

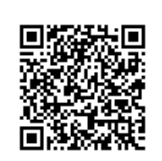

Last update: **2014/08/04 13:51**